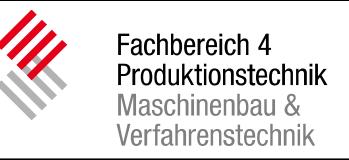

### **Introduction to the Master Program Space Engineering (SpE) I & II**

#### Summer Semester 2020

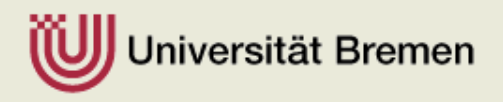

# Master Program SpE I & II

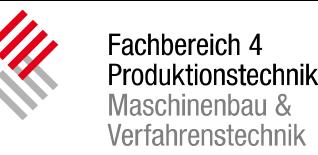

#### **Master of Science Space Engineering**

- **MScSpE I** (3 semesters, 90 CP)
- **MScSpE II** (4 semesters, 120 CP)
- is shown on your enrollment certificate
- please check if this information, as well as the spelling of your name or other personell data on this certificate is correct.
- ... what is the difference?

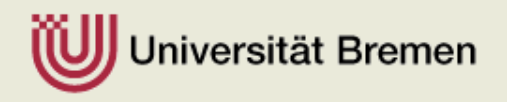

### Structure of the Master Program

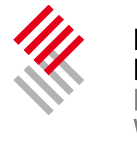

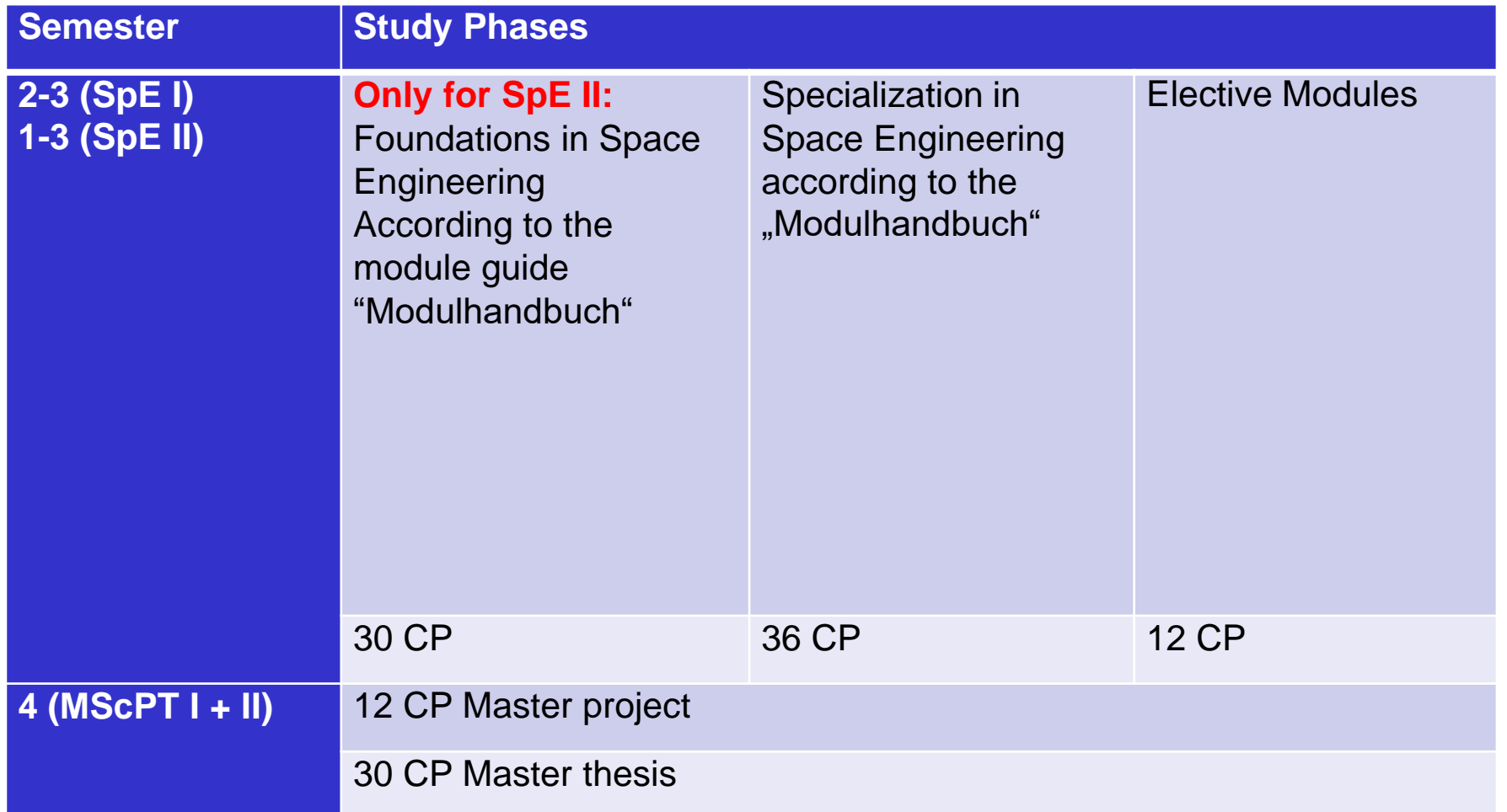

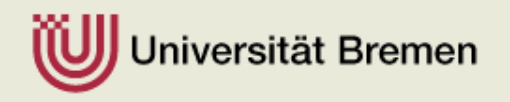

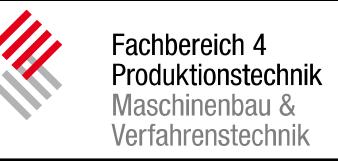

#### General Information

- Lecture courses
- Studip
- Pabo/Flex Now
- Examination regulations
- Miscellaneous

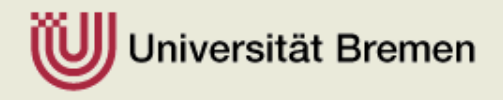

#### Lecture Courses

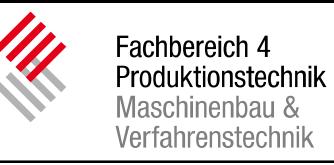

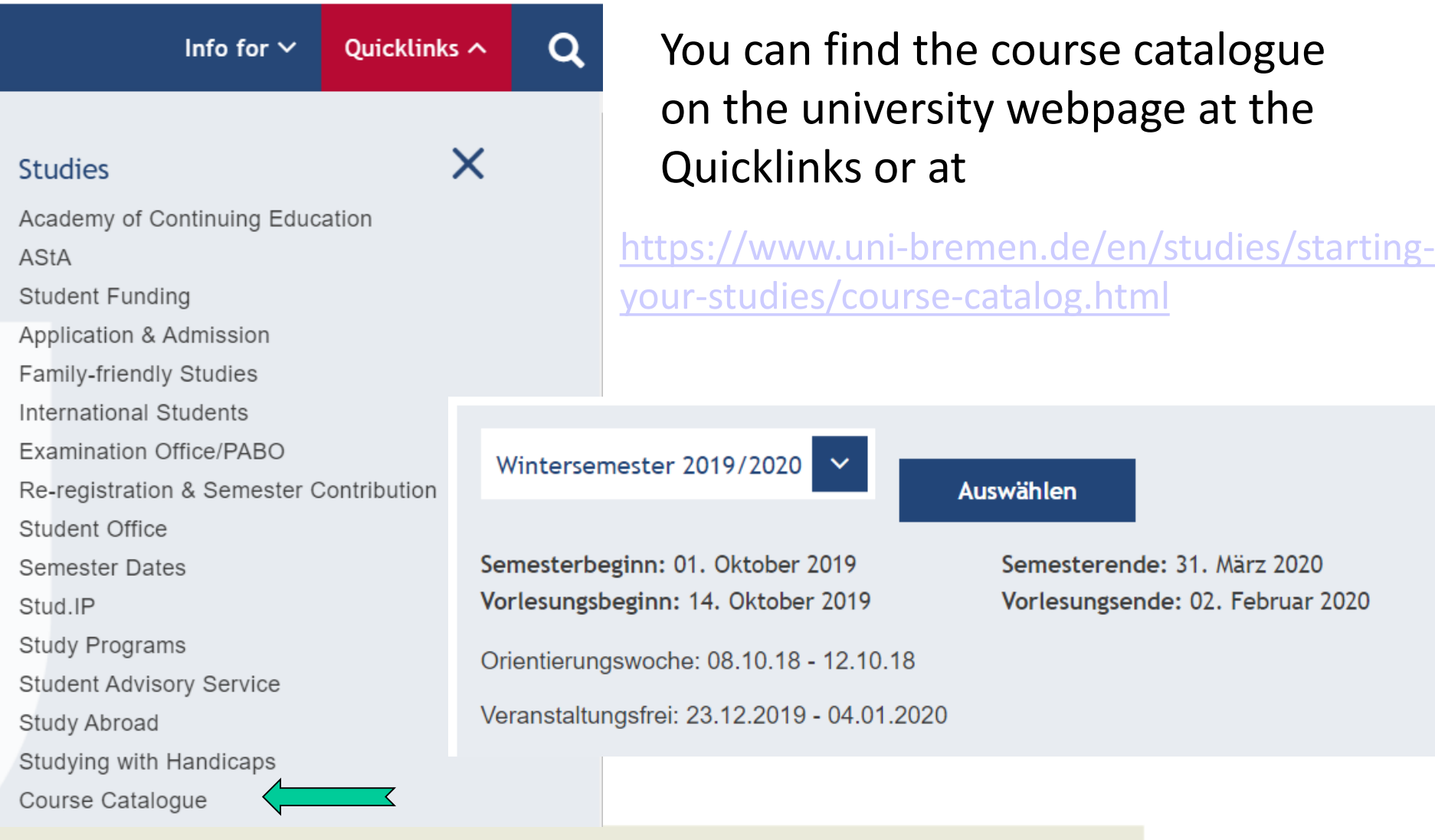

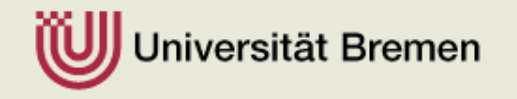

#### Lecture Courses

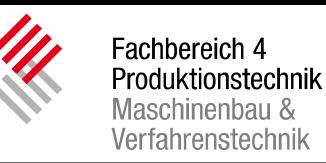

#### Fachbereich 04: Produktionstechnik -Maschinenbau & Verfahrenstechnik-

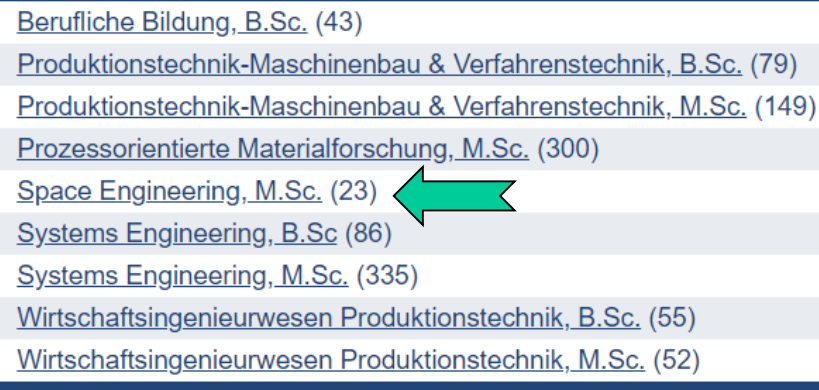

Here you will find all lectures of Space Engineering and information such as course number, lecture room, dates and lecturer

#### **Foundations**

For MSc. Space Engieering II students only, 30 CP

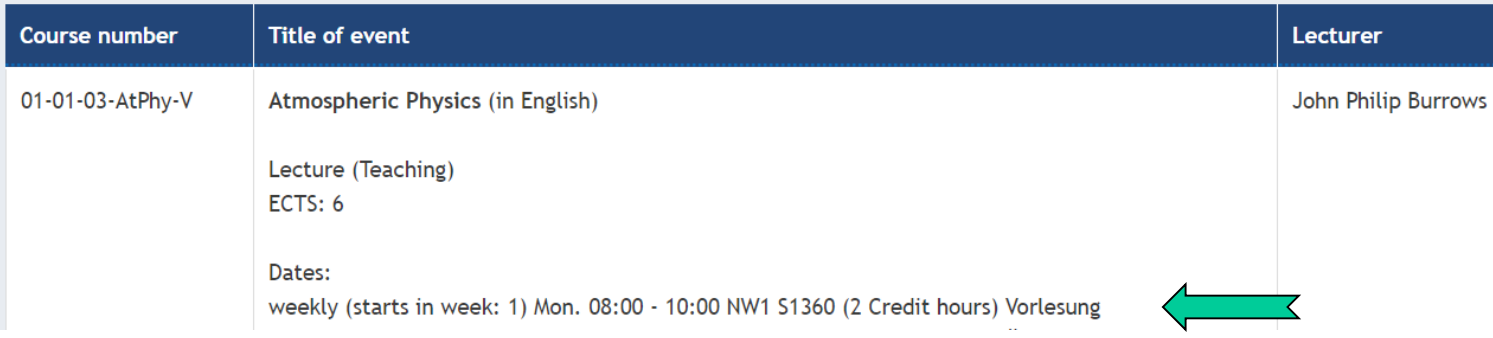

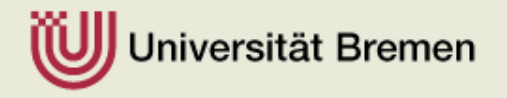

Fachbereich 4 Produktionstechnik Maschinenbau & Verfahrenstechnik

- 57
- Stud.IP is the electronic course management system at the University of Bremen.
- You can find it on the university homepage Quicklinks (not available right now) or directly at [https://elearning.uni-bremen.de](https://elearning.uni-bremen.de/)
- Here you can compile your studyplan and will find current information to the courses of the Master program SpE such as skripts, sheets etc….

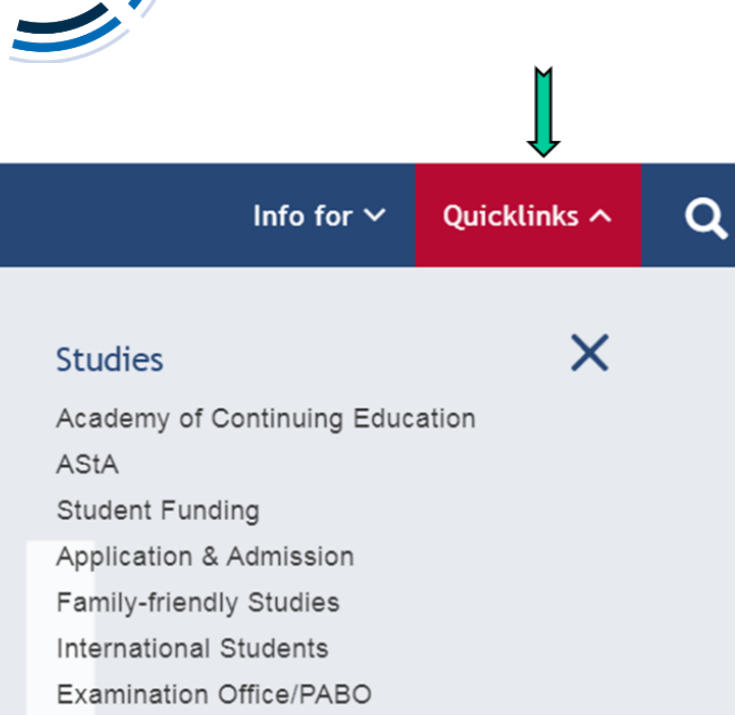

- Re-registration & Semester Contribution
- Student Office
- Semester Dates
- Stud.IP

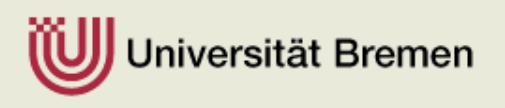

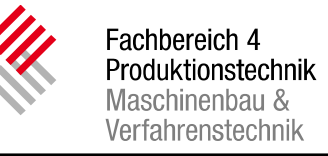

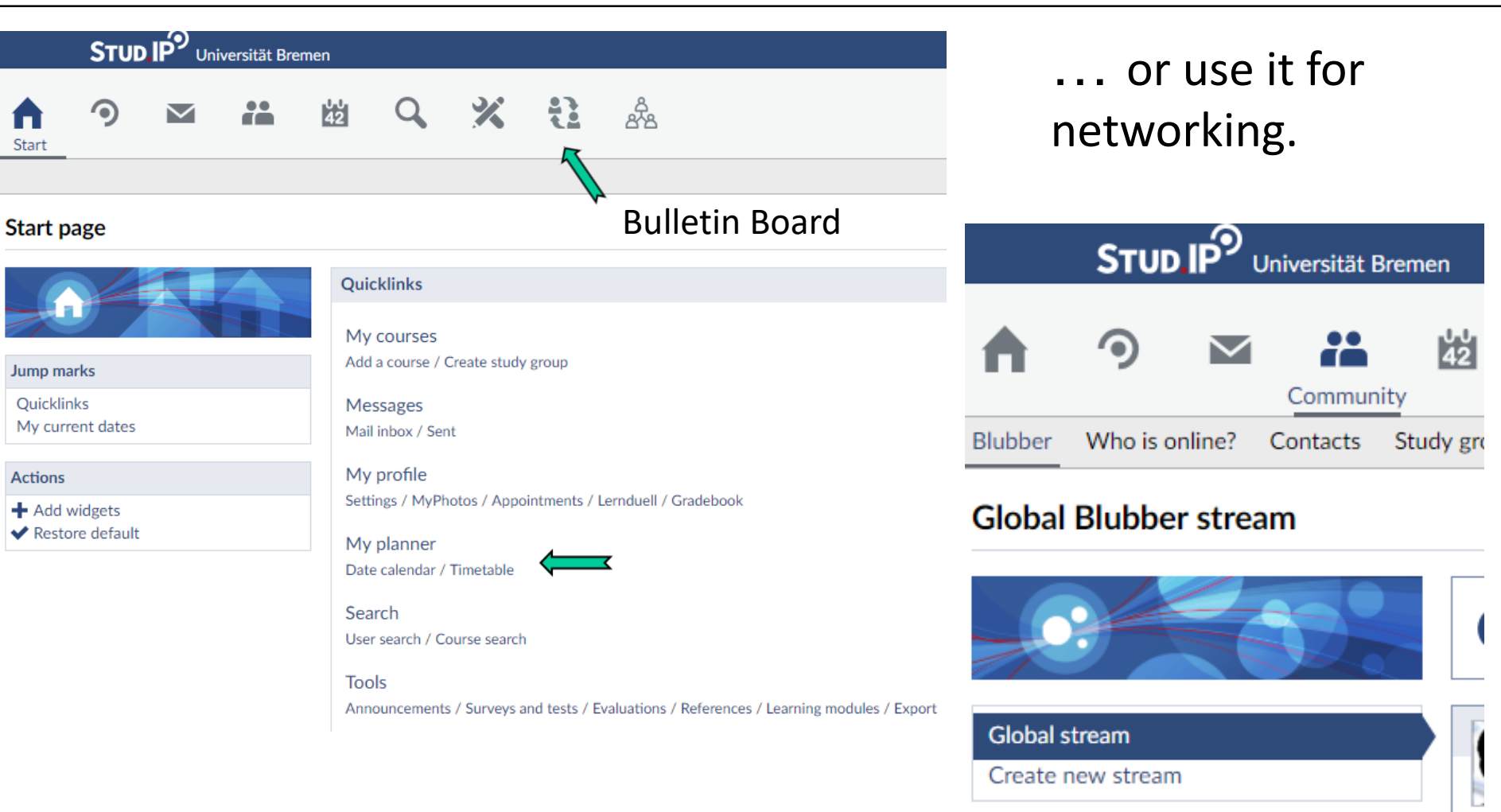

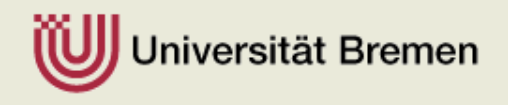

Create new stream

# How to log-in to Stud.IP

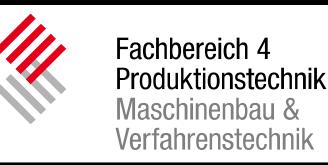

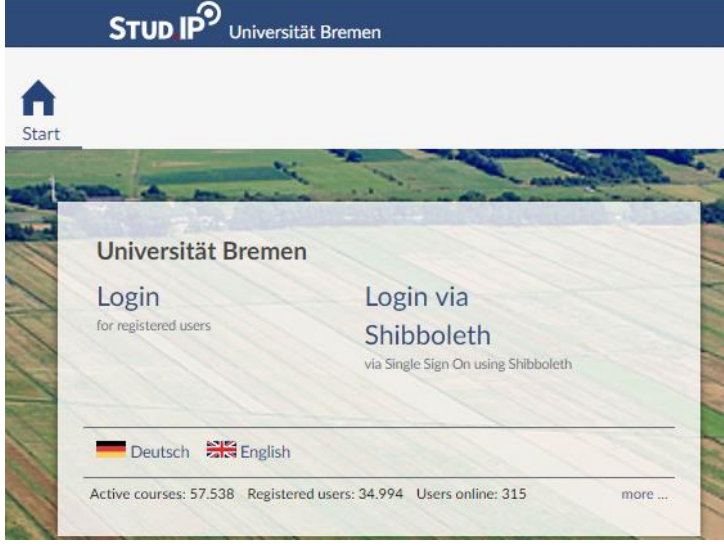

Please note that you are required to regularly check the inbox of this e-mail address.

It is recommended to set up automatic forwarding of this email address to your primary email address.

When you register at the University, you receive online access with which you can install your [Uni-Account](https://www.uni-bremen.de/en/zfn/your-university-account.html) and your email address. Use your user data to login to Stud.IP. The user name is your email without @uni-bremen

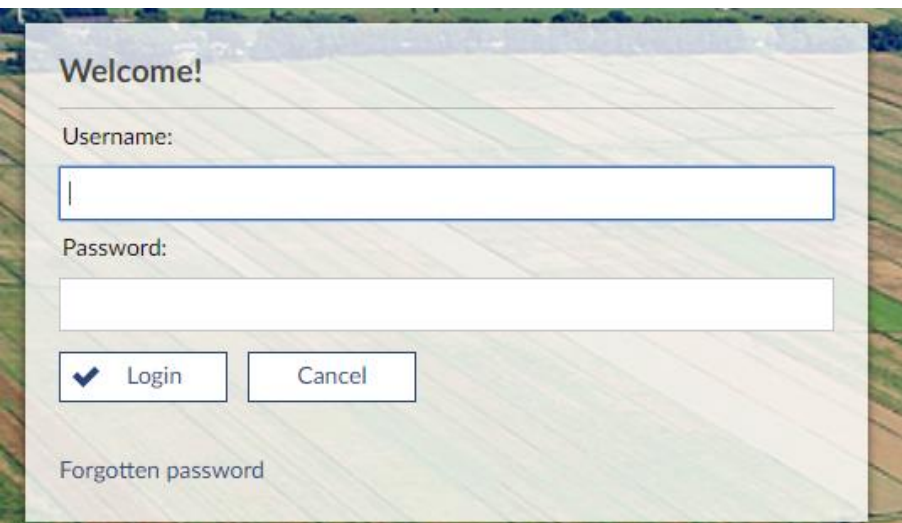

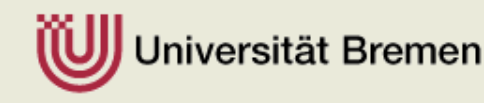

## Stud.IP

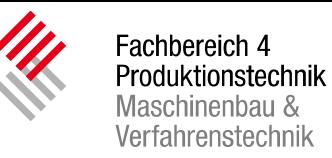

#### **Search for courses**

Arrange search results:

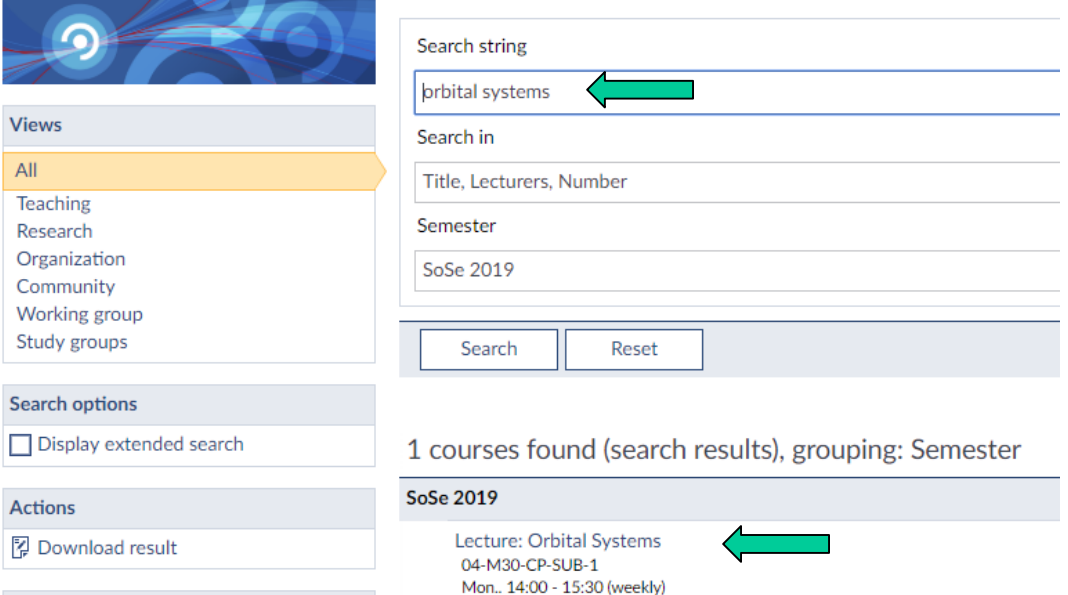

iversität Bremen

At the beginning of each semester you can add the courses you wish to attend.

- 1. Search
- 2. Choose
- 3. Go to course

Lecture: Orbital Systems - Details

REGISTER

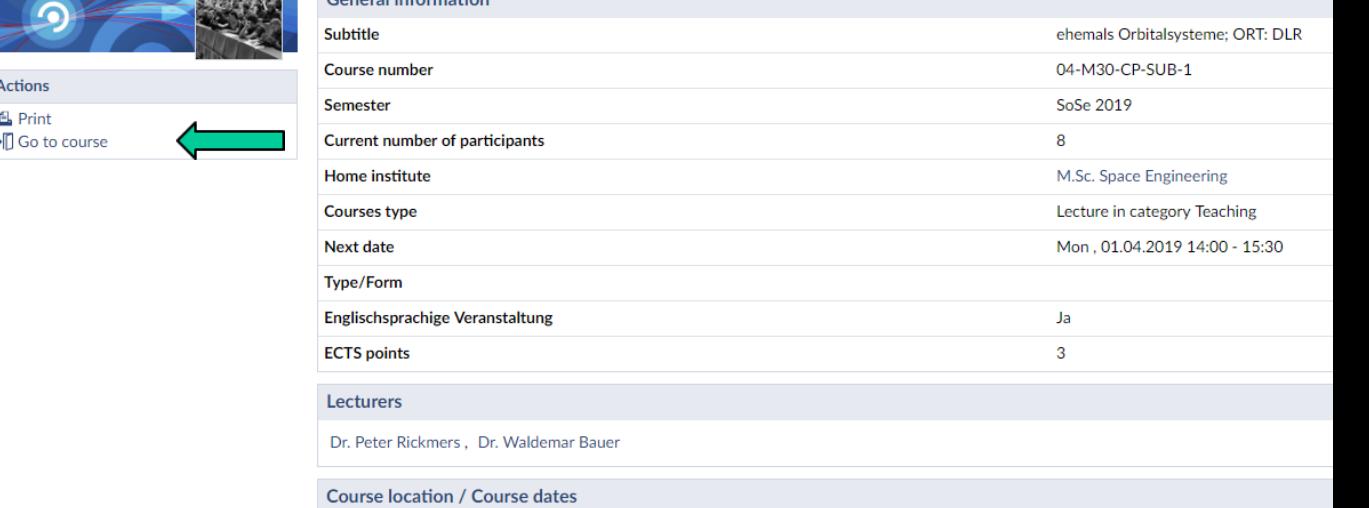

**Conoral information** 

## Stud.IP

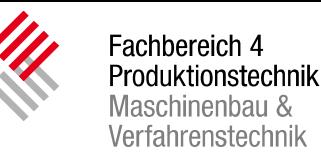

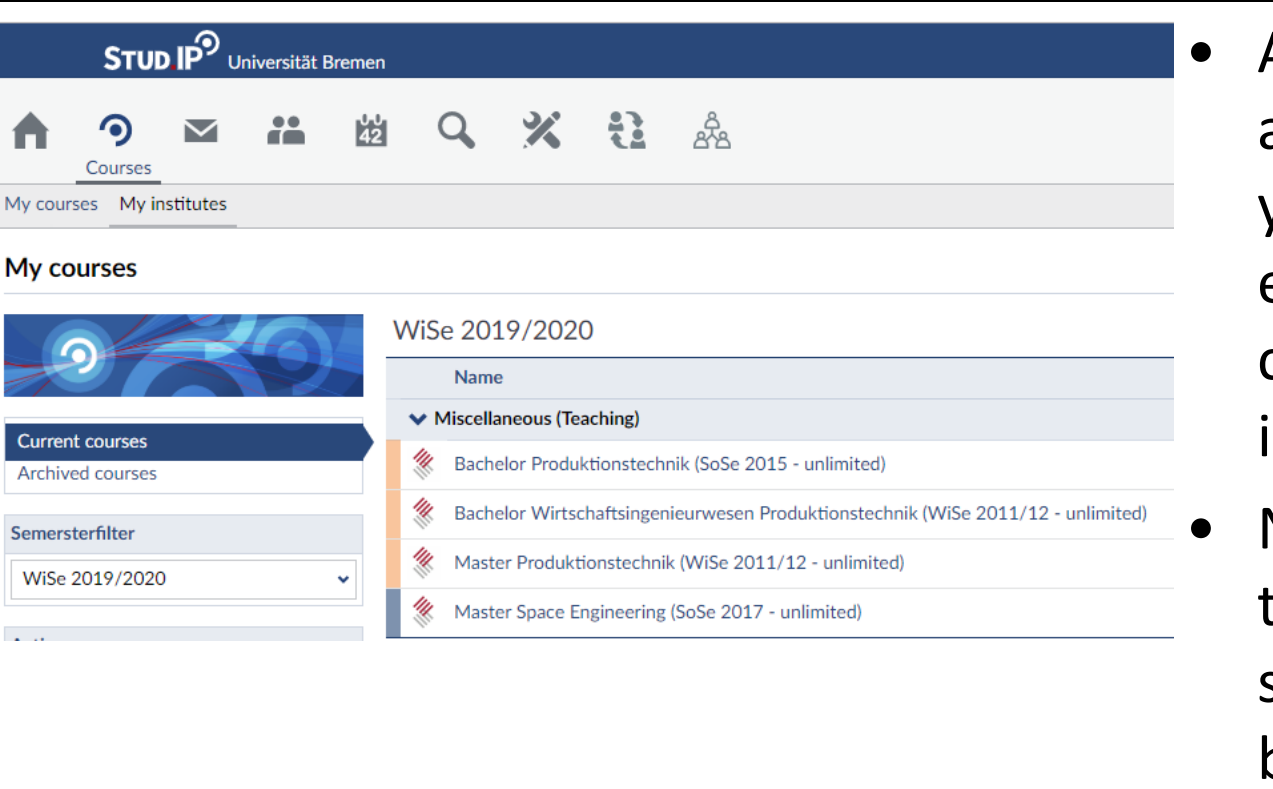

After you have been accepted you will find all your courses and to each course the corresponding nformation.

• New messages or files that have accumulated since your last visit will be displayed.

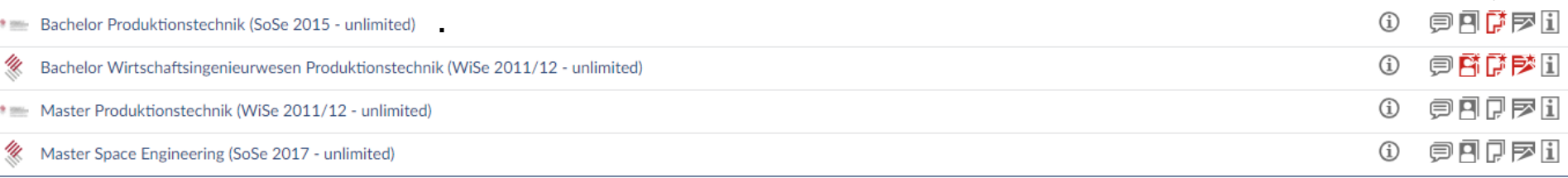

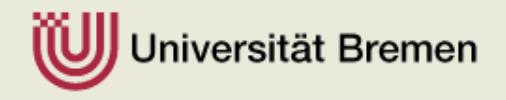

#### Muss noch aktualisiert werden

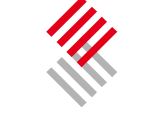

Fachbereich 4 Produktionstechnik Maschinenbau & Verfahrenstechnik

**P.** ZMM

 $x_5$  $\bigcap_{i=1}^{\infty}$  $\frac{98}{100}$  $\frac{1}{42}$  $Q$ ස් ප  $\odot$  $\blacksquare$ Planner

Timetable Date calendar

My timetable

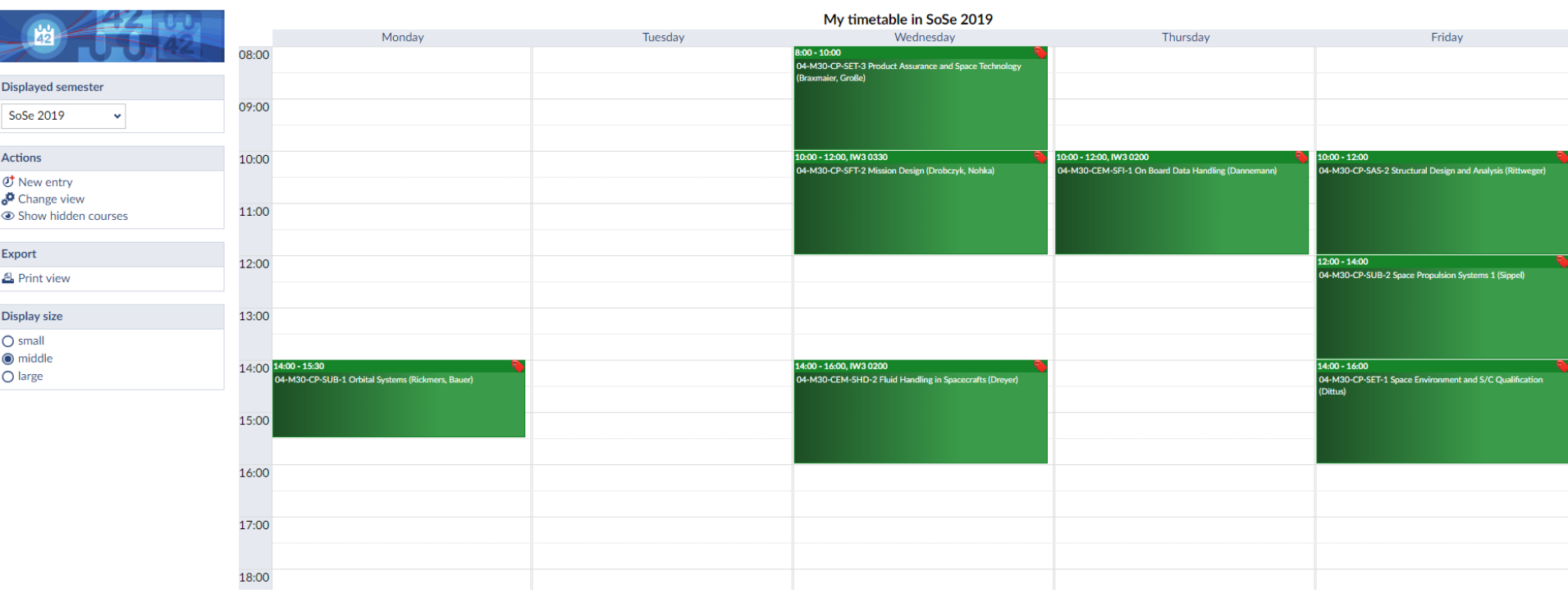

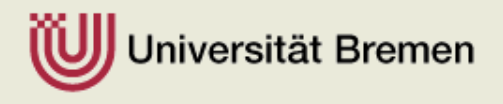

## Stud.IP

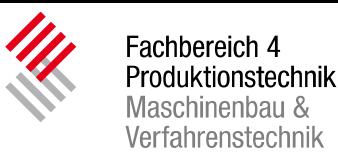

#### $\blacktriangleright$  Miscellaneous (Teaching)

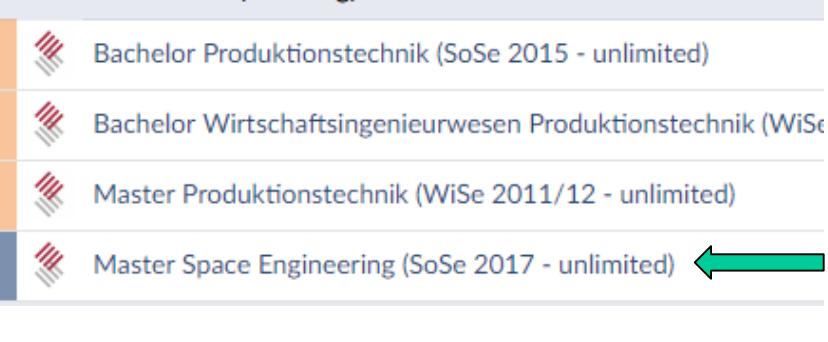

Please register also to "Miscellaneous: Space Engineering". Here you can find important announcements and files e.g. forms and examination regulations

Miscellaneous: Master Space Engineering - Files

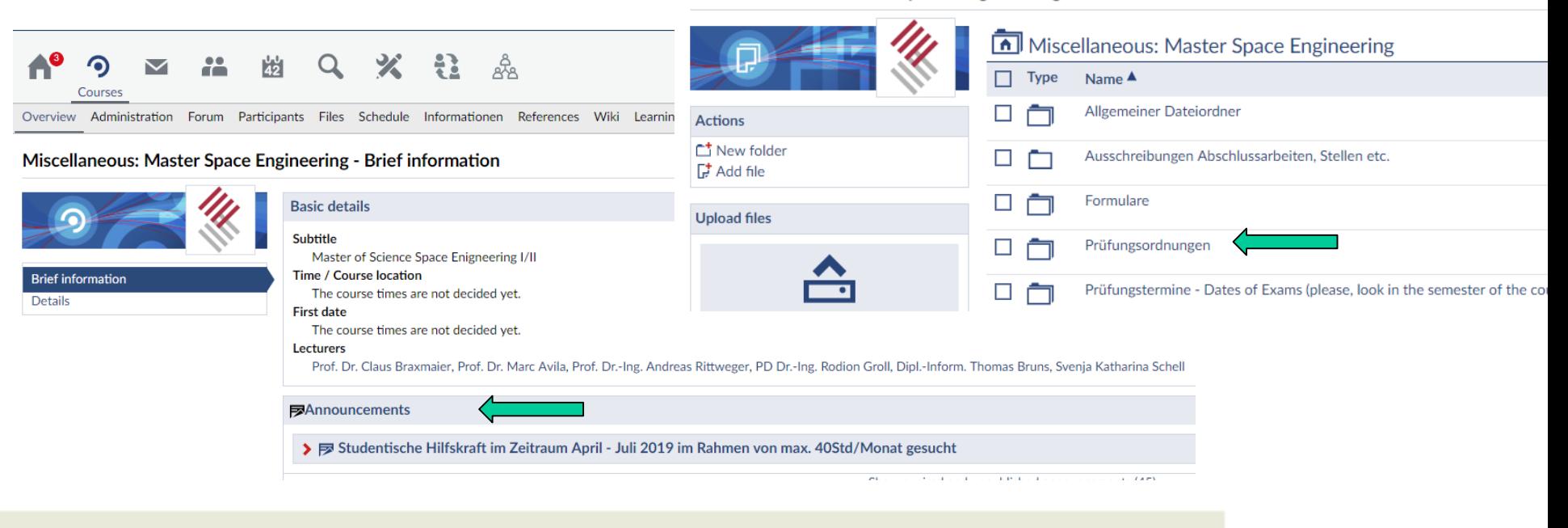

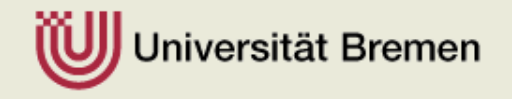

## Stud.IP

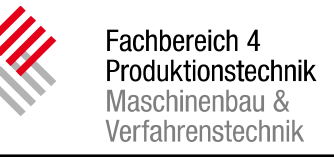

- More about Studip <http://docs.studip.de/help/3.2/en/uhb/Basis/Allgemeines>
- **Please note:** On this platform you only register to get access to the information for the courses or other tools.

#### **NOT TO REGISTER FOR AN EXAMINATION!**

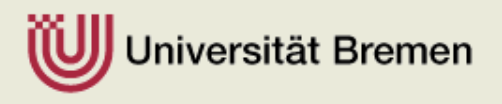

- You have to register online on the web portal **PABO/Flex Now** if you want to participate in an examination
- <http://www.uni-bremen.de/pabo.html>

University Bremen > Central Examination Office for Social Sciences and Humanities (ZPA)

#### Central Examination Office for Social Sciences and Humanities (ZPA)

The ZPA is responsible for matters surrounding examinations in Faculties 6 to 12 as well as for all trainee teachers, irrespective of the Faculty affiliation.

Depending on the field of study, different administrative offices are responsible for the administration of examinations.

As the first point of contact, please refer to the respective ZPA service point.

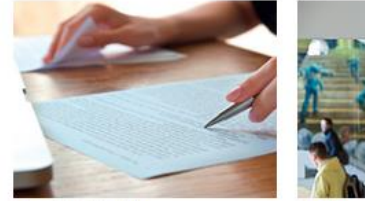

© schab / Fotolia

For matters surrounding examinations in Faculties 1 to 5, please contact the decentralized examination  $G$  offices in the

You will find answers to the most common questions under "A to Z of Examinations". If you cannot find what you are

© Universität Bremen

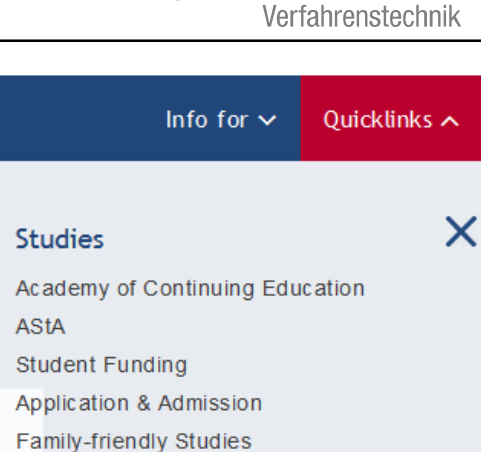

Fachbereich 4 Produktionstechnik Maschinenbau &

International Students Examination Office/PABO

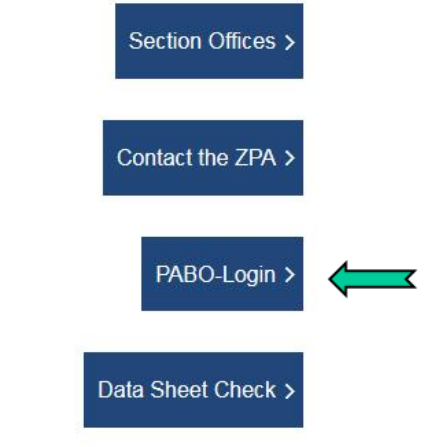

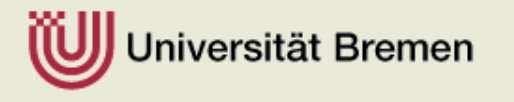

looking for, please use our contact form.

respective faculties.

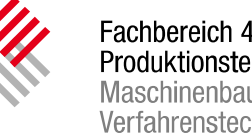

Produktionstechnik Maschinenbau & Verfahrenstechnik

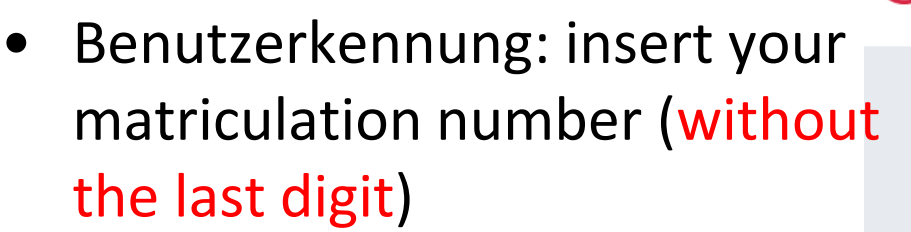

- Kennwort: insert your PIN you have received with your papers.
- In PABO you can check your study courses and see your results of examinations.
- You can also print a mark certificate at any time or rather provide the institutions/firms with a confirmation link

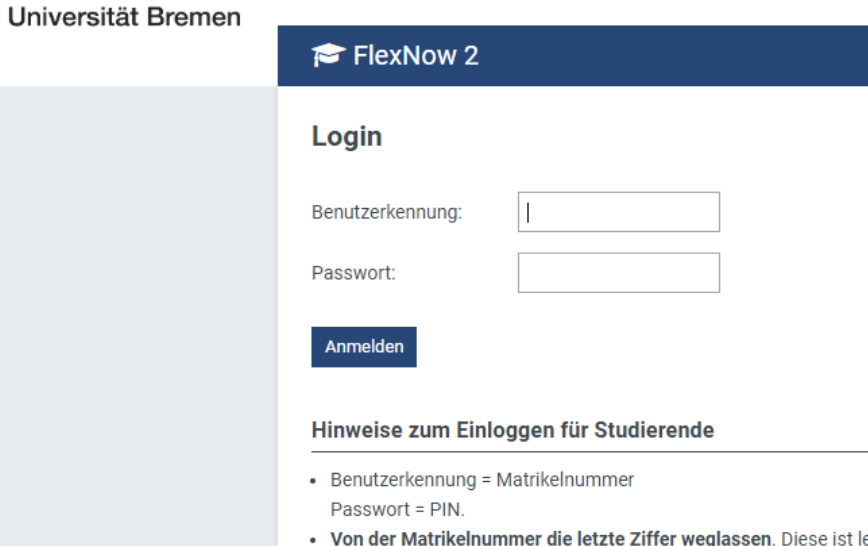

Flyer "Ihr ZPA informiert..."

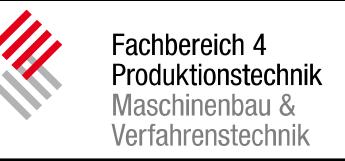

- For individual actions in the PABO portal (e.g. registering and deregistering for exams) you need a PIN (Personal Identification Number) and TAN (Transaction Number).
- The PIN and TAN are sent to you approximately two months after the beginning of the semester. If you still have not received your PIN and TAN after this period, please contact the examination office (Prüfungsamt) Martina Peters, 218-64994.
- If the documents get lost, you can pick up new PINs and TANs upon presentation of a valid ID card and a certificate of matriculation during consultation hours at the examination

#### Prüfungsamt

Bachelor Berufliche Bildung und Master Space Engineering

**Frau Martina Peters** 

Phone: +49 (0)421-218-64994 martina.peters@uni-bremen.de

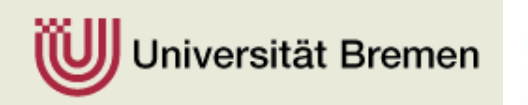

office.

Sprechzeiten: Montag 13.00 Uhr bis 14.00 Uhr Dienstag 10.00 Uhr bis 11.30 Uhr

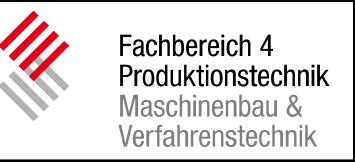

• **Registrations** for exams taken in the **winter semester** have to be made **until January 10** at the latest. For exams taken in the summer semester deadline for registration is June 30.

Please do not register last-minute!

- Deregistrations can be made until January 31 for the winter semester or June 30 for the summer semester.
- If an examination takes place prior to the respective registration date, the registration has to be made not later than 48 hours before the day of the exam.
- **If you registered for an exam, attendance is mandatory.**

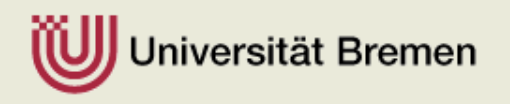

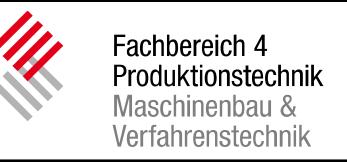

- A no show on the examination date will cause a failed in the exam if there is no good reason for the absence.
- Sick certificates from a german MD have to be submitted immediately – within three working days after exam  $-$  to the examination office.
- More information can be found on this webpage

**[https://www.uni-bremen.de/en/zpa/infos/information](Infoveranstaltung SpE_SoSe 2019.pptx)surrounding-examinations/**

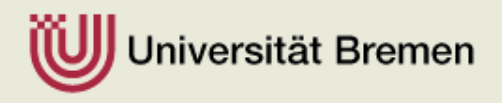

#### Rescission of examinations

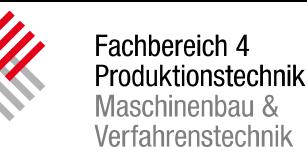

Antrag auf Rücktritt von Prüfungen im Studiengang Master Produktionstechnik (MPO 2013)

**MSc PT** 

Gemäß § 13 Abs. 4 und § 17 des Allgemeinen Teils der Bachelor- und Masterprüfungsordnung der Universität Bremen vom 12.12.2012

An die **Universität Bremen** Fachbereich 04/Geschäftsstelle MA PT Frau Martina Peters Badgasteiner Str. 1 28359 Bremen

Angaben zum Antragsteller / zur Antragstellerin

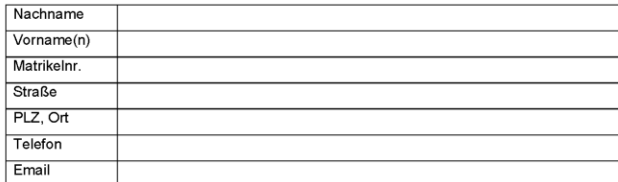

Ich beantrage den Rücktritt von folgenden Prüfungen

Prüfungsdatum:

Modultitel (laut Prüfungsordnung):

Modultitel (laut Prüfungsordnung)

Prüfungsdatum:

#### Rücktritt ohne Angabe von Gründen

Der Rücktritt von einer Prüfung, die im Wintersemester stattfindet, ist bis zum 31. Januar, der Rücktritt von einer Prüfung, die im Sommersemester stattfindet, ist bis zum 30. Juni ohne Angabe von Gründen beim Prüfungsamt möglich

#### Versäumnis / Rücktritt

Um ein Versäumnis/Rücktritt geltend machen zu können, muss dieser Antrag innerhalb von 3 Werktagen nach dem Prüfungstag in der o. a. Geschäftsstelle eingegangen sein.

Ab der vierten Arbeitsunfähigkeitsbescheinigung ist ein amtsärztliches Attest vorzulegen.

An das entsprechende Gesundheitsamt: Die Regelung findet für den/die Kandidat/In Anwendung. Er/Sie bittet daher um amtsärztliche Untersuchung.

Datum

Unterschrift

- **Deregistration** of exams have to be made until January 31 (winter term) or June 30 (summer term). You may deregister either through PABO or at the examination office.
- In order to be able to claim an **absence**, this application must be submitted within 3 business days after the examination day. The sick certificate has to be attached.

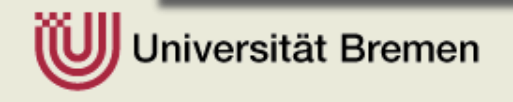

Es werden nur vollständig ausgefüllte Anträge mit einer beiliegenden, ärztlichen Arbeitsunfähigkeitsbescheinigung bearbeitet

#### **Organisation**

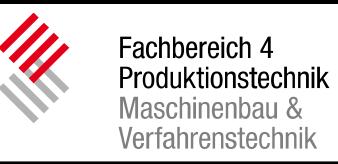

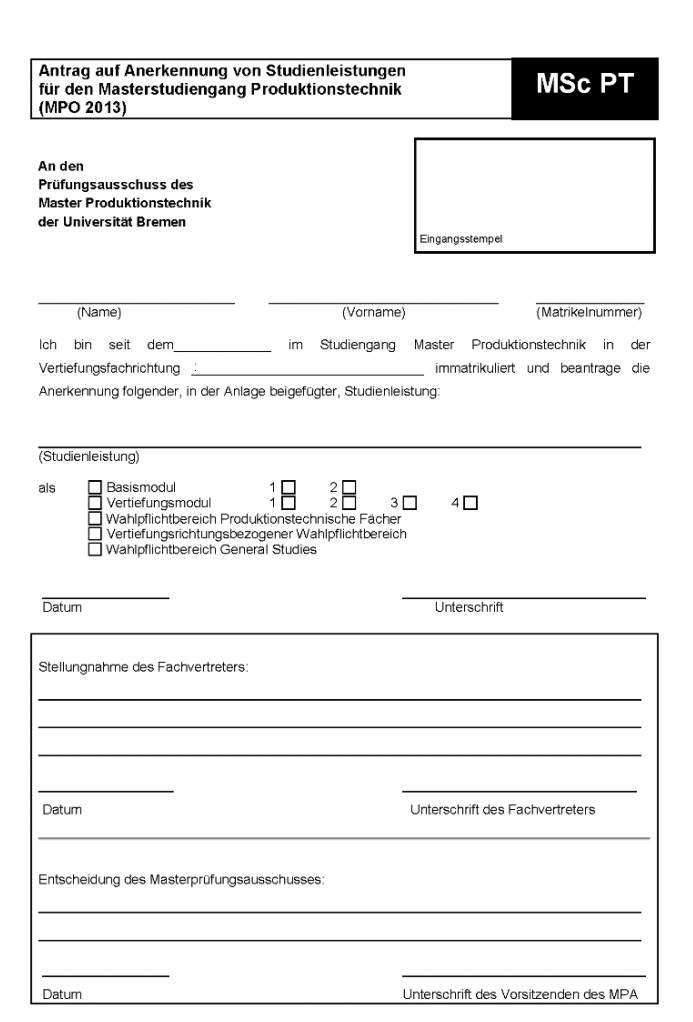

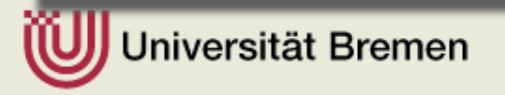

- **Application for recognition of study achievements**
- For recognition of study achievements an application has to be submitted at the registrar`s office. Please attach grade certificate/transcript
- In case of recognition of study achievements provided at other universities, please enclose a module description.

For further information please contact: **Martina Peters**

martina.peters@uni-bremen.de Phone: +49 (0)421-218-64994 office hours: Monday 1 p.m. to 2 p.m. and Tuesday 10 a.m. to 11.30 p.m.

# Set of Rules

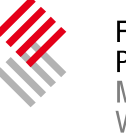

Fachbereich 4 Produktionstechnik Maschinenbau & Verfahrenstechnik

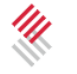

Fachbereich 4 Produktionstechnik Maschinenbau & Verfahrenstechnik

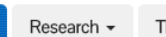

Studies -

Thematic field

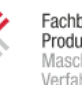

Study

Placer

Study

Fachbereich 4 Produktionstechnik Maschinenbau & Verfahrenstechnik

Studies  $\sim$ 

Research  $\sim$ 

Thematic fields

Contact persons Dates

#### Home / Study programs

Study programs Placements Studying abroad Projects in studies Quality management Service

Together with their support teams, the professors every year, encompassing more than 147 seminars

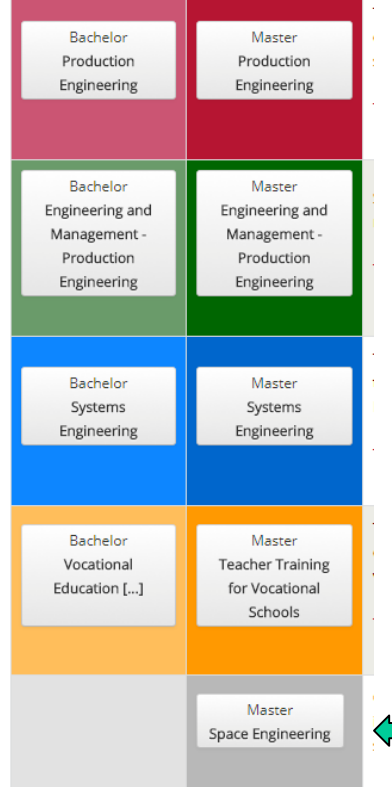

#### Home / Studium / Master Space Engineering

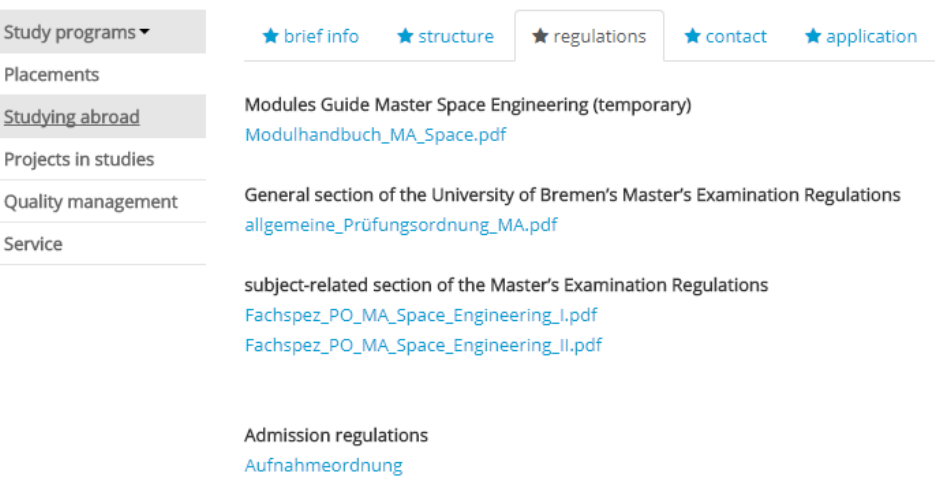

Informationen zur Durchführung externer Abschlussarbeiten Externe Abschlussarbeiten im FB 04

#### You find the information on the webpage of faculty 4 [http://www.fb4.uni-bremen.de](http://www.fb4.uni-bremen.de/)

> Studies > Master Space Engineering

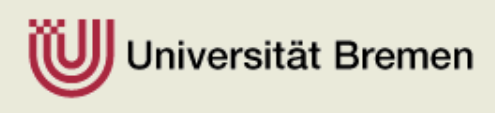

# Persons

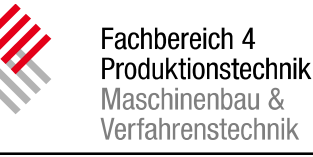

#### • **Dean of studies**

Prof. Dr.-Ing. Maren Petersen

#### • **Departmental counseling**

Prof. Dr.-Ing. Claus Braxmaier

PD Dr.-Ing. Rodion Groll

#### • **Office Space Engineering**

Hanna Fokken

#### • **Examination Office**

Martina Peters

• **Study Centre**

Thomas Bruns

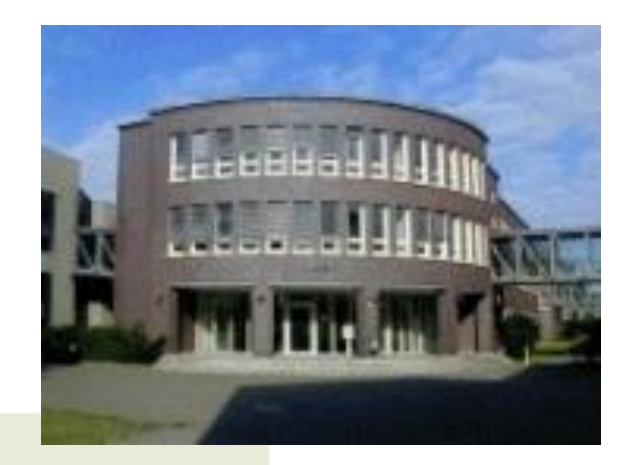

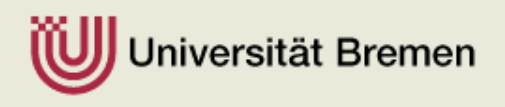

# Formalities

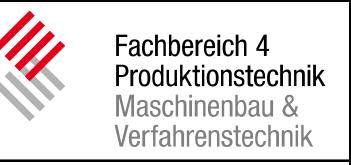

- When you arrive in Bremen you must register as a resident here. [This can be done on the campus at](https://www.uni-bremen.de/bsu) https://www.unibremen.de/bsu (Bremen Services University). At BSU you can also apply to have your residence permit (visa) prolonged.
- If you live outside Bremen you must register at the competent aliens registration office for the district where you live.
- More information about your stay in Germany you find here: https://www.uni-bremen.de/en/studies/starting-your[studies/formalities/formalities-for-international-students.html](https://www.uni-bremen.de/en/studies/starting-your-studies/formalities/formalities-for-international-students.html)

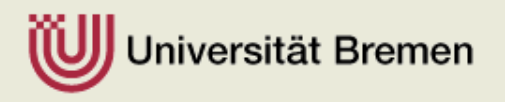

# Links

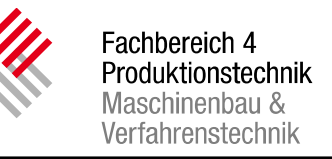

- **[http://www.fb4.uni-bremen.de/studium\\_ma\\_space\\_home\\_e.html](http://www.fb4.uni-bremen.de/studium_ma_space_home_e.html)**
	- brief info, structure, regulations, contact for the Master SpE
- **[https://www.uni-bremen.de/en/studies/starting-your-studies/course](https://www.uni-bremen.de/en/studies/starting-your-studies/course-catalog.html)catalog.html**
	- Study program
- **<https://elearning.uni-bremen.de/>**
	- Stud.IP System / documents for lectures, registration for events, etc.
- **<https://onlinetools.uni-bremen.de/>**
	- E-Mail (access to the web, SPAM filter, forwarding, create an alias)
	- WLAN-access (eduroam)
	- $-$  Please note: also "formal" emails of the University will be sent to the University email adress."
- **<http://antivirus.uni-bremen.de/>**
	- $-$  free antivirus software ("Sophos")

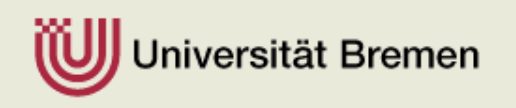